# 教职工宽带相关操作流程指引

(一) 教职工宽带报装流程指引汇总:

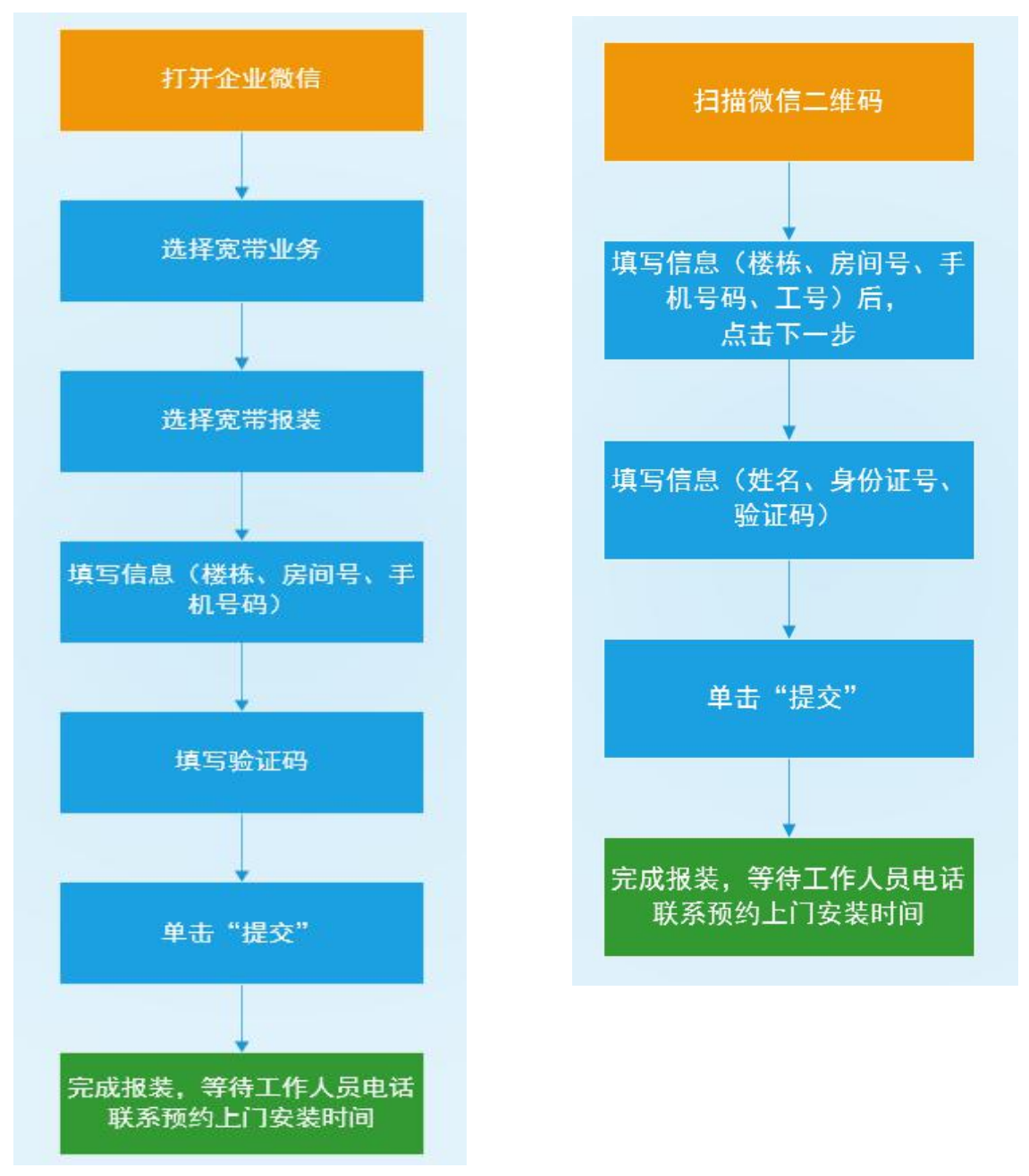

(二) 教职工宽带报装流程指引详细图解:

### 1、企业微信报装方式:

1) 打开企业微信,点击宽带业务选项;

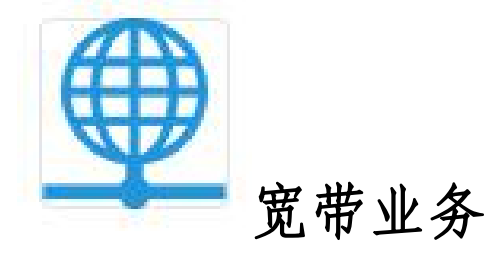

2) 填写信息(楼栋为自选,其他需要手动填写)

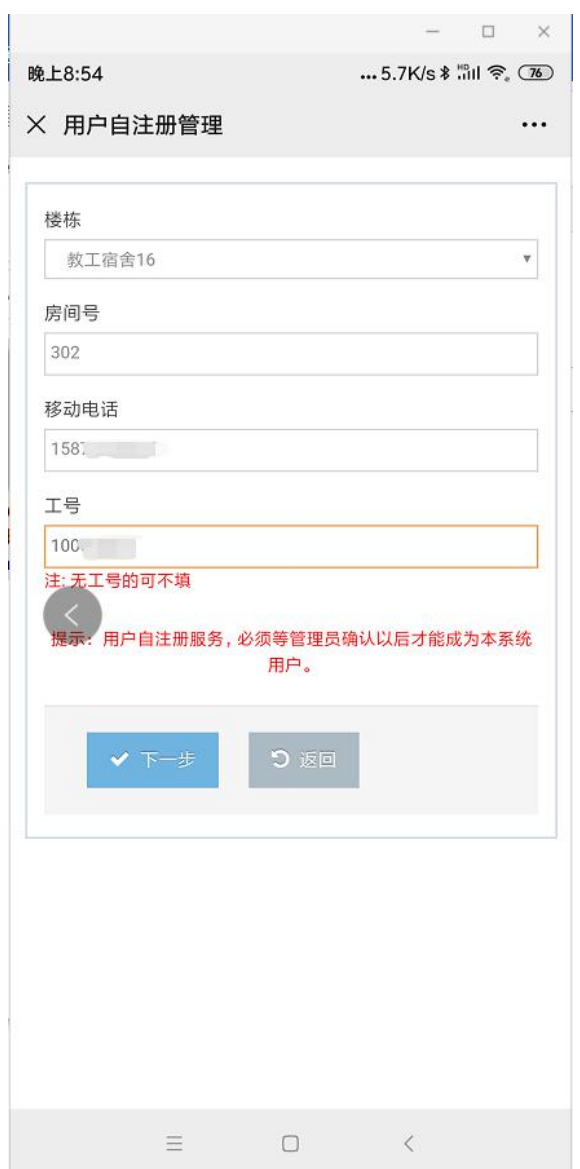

3) 楼栋选择界面

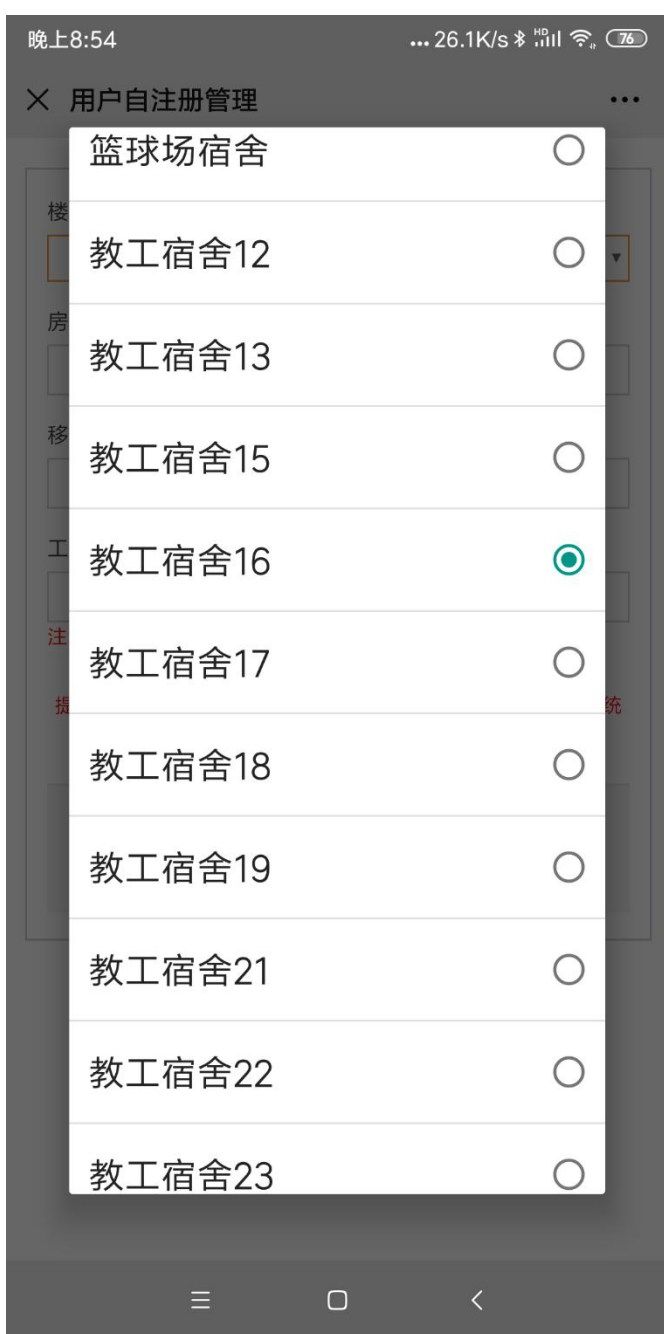

4) 账号确认及输入验证码

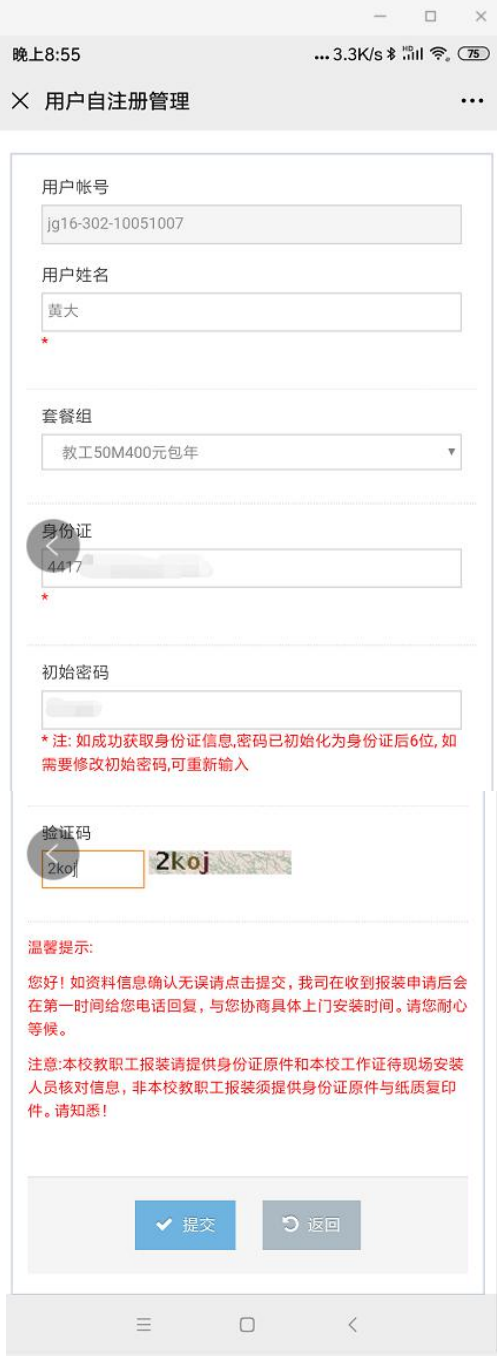

## 2、微信报装方式:

1) 打开微信,扫描下方二维码;

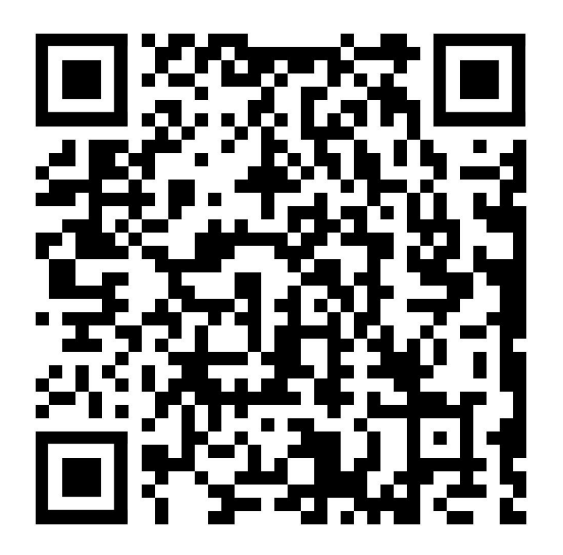

2) 填写信息(楼栋为自选,其他需要手动填写)

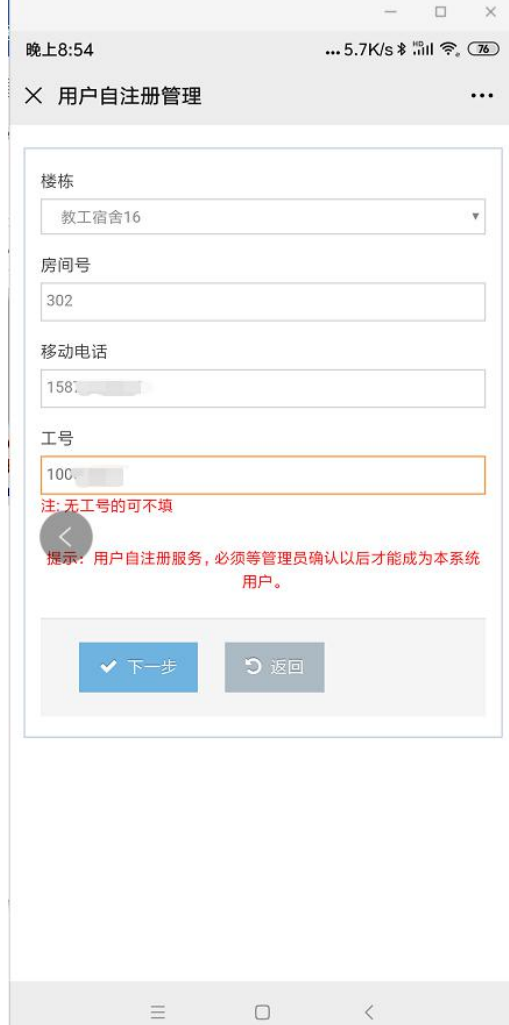

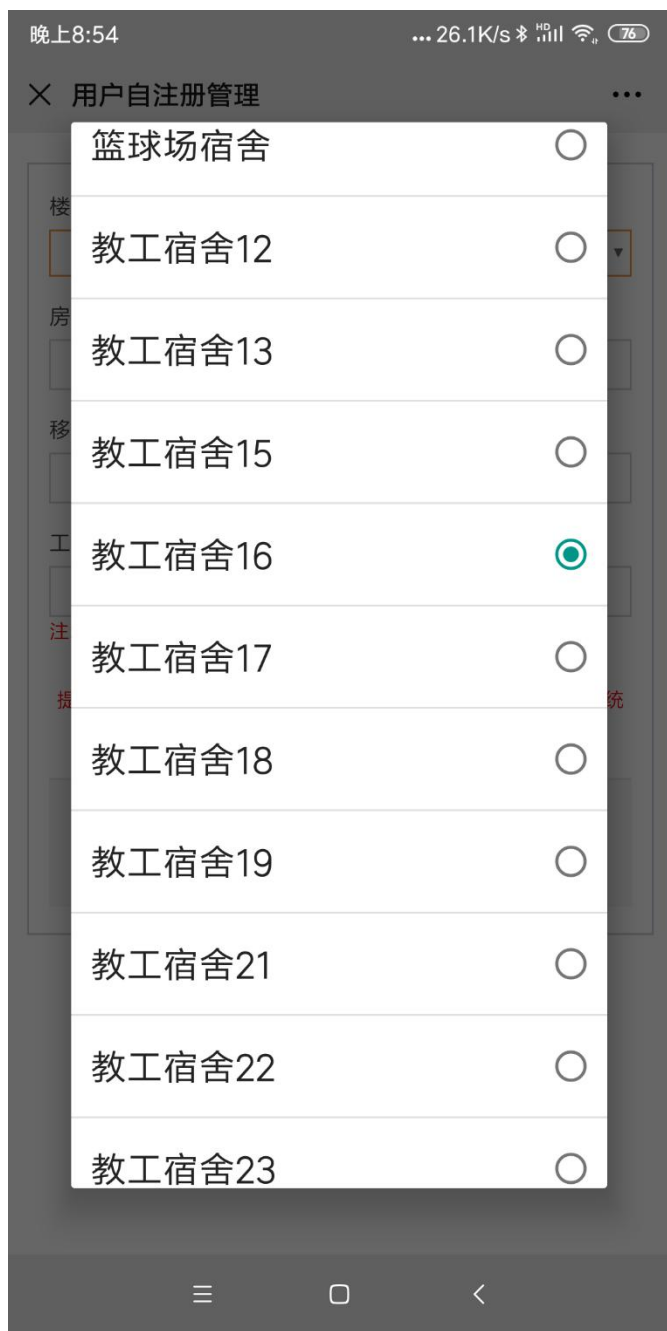

4) 账号确认及输入验证码

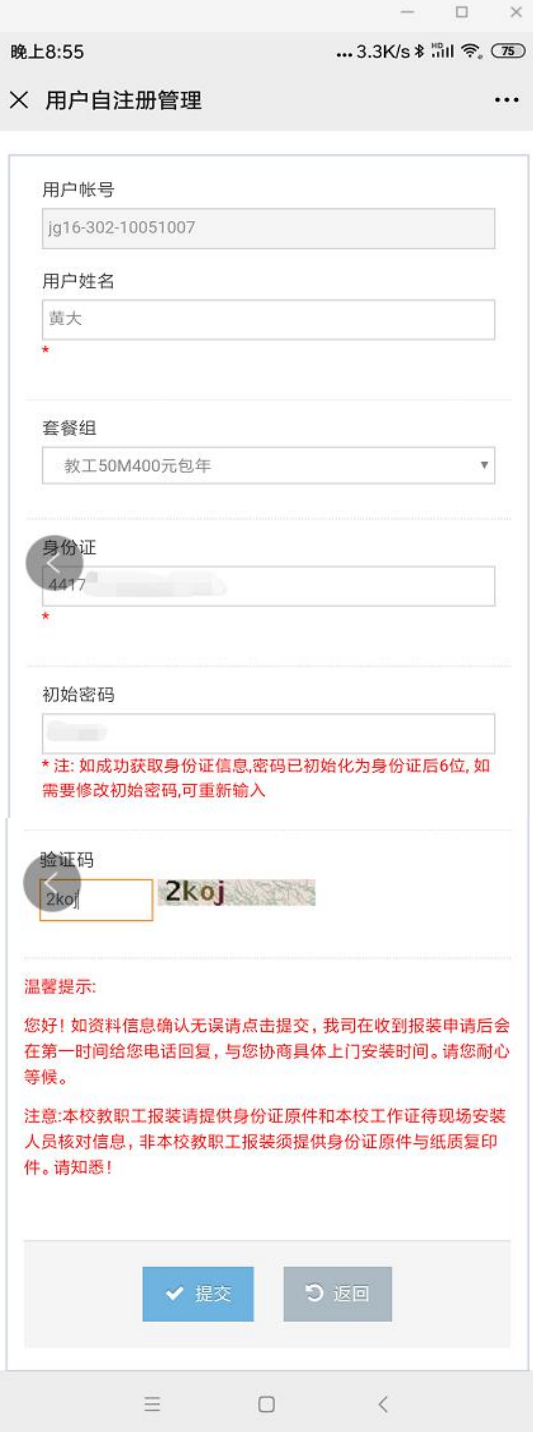

#### (三) 教职工上网操作流程指引:

教职工待安装人员上门安装完成后,即可正常上网,设备配 置即插即用模式,无需额外操作,如有疑问,可通过下方所示咨 询与报障服务方式进行报障处理。

#### (四) 校园宽带咨询与报障服务:

师生新开上网账号或上网遇到故障问题,可通过以下方式报障:

(1)线上报障:上网报障校内服务热线:15889987730。

(2)现场报障:综合训练馆 2 楼校园宽带服务中心现场报修。